## **ЗАСОБИ ВІДОБРАЖЕННЯ ВИМІРЮВАЛЬНОЇ ІНФОРМАЦІЇ У СЕРЕДОВИЩІ ПРОГРАМУВАННЯ QT CREATOR**

*© Озгович Андрій, Тищенко Олена, Домінюк Тарас, 2014*

Національний університет "Львівська політехніка", кафедра інформаційно-вимірювальних технологій, вул. С.Бандери, 12, Львів-79013, Україна andrij\_oz[g@yahoo.com,](mailto:@yahoo.com) [o.tushthenko@gmail.com](mailto:o.tushthenko@gmail.com)

*Пропонується загальний огляд засобів, необхідних для створення інтерфейсу користувача віртуального вимірювального приладу, описано створення засобів відображення вимірювальної інформації, як власних елементів управління, в інтегрованому середовищі розробки Qt Creator. Представлено опис розроблених елементів відображення інформації та наведено фрагменти програм.*

*Предлагается общий обзор средств, которые необходимы для создания интерфейса виртуального измерительного прибора, описано создание средств отображения измерительной информации, как собственных элементов управления, в интегрированной среде разработки Qt Creator. Представлено описание разработанных элементов отображения информации и приведены фрагменты программ.*

A general overview of tools that are needed to create the user interface of the virtual meter, described the creation *of display measurement information as their own controls, an integrated development environment Qt Creator. The description of the developed elements display are pieces of information and applications.*

**Вступ.** Сьогодні практично неможливо уявити собі програму, що не має інтерфейсу користувача. У статті пропонується використання бібліотек Qt, що має низку переваг. Співробітник фірми Nokia та засновник KDE Маттіас Еттріх досить влучно назвав ці переваги: «Qt робить платформо незалежне програмування реальністю не обмежуючи ваш вибір і творчі можливості. Qt пропонує користувачам те, що вони хочуть: швидкі програми, що виглядають та працюють належним чином. Qt пропонує розробникам програм те, чого вони бажають: середовище, що дозволяє писати менше коду, створюючи при цьому більше. Завдяки цьому програмування стає цікавішим, і при цьому неважливо, є воно комерційним чи проектом з відкритим вихідним кодом (Open Source)».

Інтегроване середовище розробки Qt Creator – це набір інструментів, що об'єднані в одному додатку.

Практично будь-яка програма має графічний інтерфейс користувача. Віджети (widgets) – це «будівельний матеріал» для його створення. Віджет – це не тільки область, що відображається на екрані, а компонент, здатний виконувати різні дії, наприклад реагувати на сигнали чи події, що поступають, чи відправляти сигнали іншим віджетам. Qt надає повний арсенал віджетів: від кнопок меню до діалогових вікон, які необхідні для створення професійних програм. Проте виникає задача у створенні власних віджетів оскільки стандартного набору є недостатньо для створення віртуальних вимірювальних приладів

**Актуальність дослідження.** Аналіз сучасного стану та тенденцій розвитку вимірювальної техніки, засобів вимірювань свідчить про те, що поряд з розробкою та удосконаленням традиційних вимірювальних приладів все більшого значення набуває новий напрямок, а саме розробка віртуальних вимірювальних приладів .

Основним елементом для людини, яка використовує віртуальні вимірювальні прилади є інтерфейс користувача. Він, як правило, імітує передню панель традиційного приладу, що містить елементи керування, засоби введення та відображення інформації, функціональні графічні зображення (схеми, фото, тощо).

Проаналізувавши всі наявні та доступні засоби для Qt Creator з відкритим вихідним кодом, можна зробити висновок про малу кількість та невпорядкованість засобів відображення вимірювальної інформації, які можна використати для розробки віртуальних вимірювальних приладів. Саме тому постає задача у створенні нових, структурованих, доступних, віджетів-індикаторів з широким спектром властивостей та універсальністю.

**Мета роботи.** Узагальнення відомостей про засоби відображення вимірювальної інформації та засоби керування. Створення універсальних аналогових та цифрових індикаторів на основі яких можна створювати різноманітні віртуальні вимірювальні прилади та системи, розширення кількості доступних засобів відображення вимірювальної інформації для Qt Creator з відкритим вихідним кодом.

## **Виклад основного матеріалу.**

Панель користувача віртуального вимірювального приладу, як і реального приладу, складається із сукупності елементів керування та засобів відображення вимірювальної інформації (індикаторів) (рис.1). Елементи керування імітують типові засоби управління, які є у будь-якого вимірювального приладу, наприклад кнопки та перемикачі. Елементи керування дозволяють користувачу вводити дані. Індикатори відображають вихідні дані, що є результатом виконання програми. Тобто:

Елементи керування = дані, що вводить користувач = джерело даних.

Індикатори = дані, що виводяться користувачу = приймачі даних.

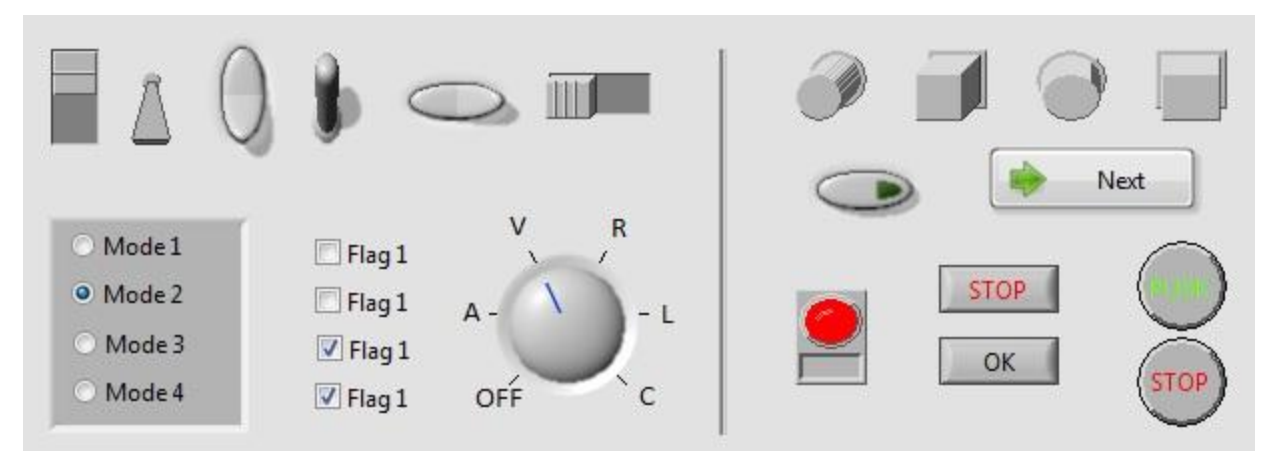

*Рис.1. Засоби керування режимами роботи віртуальних приладів.*

При створенні віртуальних вимірювальних приладів найчастіше використовують наступні елементи керування:

**Перемикач** — [електронний](http://uk.wikipedia.org/wiki/%D0%A0%D0%B0%D0%B4%D1%96%D0%BE%D0%B4%D0%B5%D1%82%D0%B0%D0%BB%D1%96) компонент, який може розмикати [електричне](http://uk.wikipedia.org/wiki/%D0%95%D0%BB%D0%B5%D0%BA%D1%82%D1%80%D0%B8%D1%87%D0%BD%D0%B5_%D0%BA%D0%BE%D0%BB%D0%BE) коло, вимикаючи струм або перемикаючи його з одного провідника на інший. Найбільш поширені типи перемикачів: перемикач клавішний, [кнопковий вимикач,](http://uk.wikipedia.org/wiki/%D0%9A%D0%BD%D0%BE%D0%BF%D0%BA%D0%BE%D0%B2%D0%B8%D0%B9_%D0%B2%D0%B8%D0%BC%D0%B8%D0%BA%D0%B0%D1%87) перемикач галетний, перемикач в корпусі DIP. Контакти можуть бути або нормально розімкнені, або нормально замкнені.

Перемикач – один з найважливіших елементів віртуальних вимірювальних приладів, що найчастіше використовується. Він являє собою компонент віртуального пристрою, який може знаходитись в одному із двох станів: включено (on) і виключено (off). Перемикач повинен надавати користувачу, щонайменше, вибір однієї з двох альтернатив. Перевага перемикачів полягає в тому, що всі опції користувачу видно відразу.

**Кнопка** — Кнопка відноситься до засобів введення інформації в [людино-машинних](http://uk.wikipedia.org/wiki/%D0%9B%D1%8E%D0%B4%D0%B8%D0%BD%D0%BE-%D0%BC%D0%B0%D1%88%D0%B8%D0%BD%D0%BD%D0%B0_%D0%B2%D0%B7%D0%B0%D1%94%D0%BC%D0%BE%D0%B4%D1%96%D1%8F) інтерфейсах шляхом формування електричного [сигналу](http://uk.wikipedia.org/wiki/%D0%A1%D0%B8%D0%B3%D0%BD%D0%B0%D0%BB) різних пристроях методом замикання чи/та розмикання двох або більше електричних контактів.

Два (три, у випадку перемикання) контакти, що комутують сигнальні лінії в процесі натиснення кнопки, називаються контактною групою. Кнопка може мати як одну, так і декілька контактних груп — нормально розімкнутих, нормально замкнутих чи перемикальних — у довільній їх комбінації.

Кнопка, у залежності від наявності прикладеного до неї впливу, має два положення — «натиснуто» і «відпущено». У залежності від стану, у якому кнопка залишиться після зняття впливу на неї, кнопки поділяються на кнопки, фіксованого і не фіксованого типу:

Кнопку можна побачити на будь-якому вимірювальному приладі, оскільки це елемент керування, що використовується дуже часто, як правило, для виконання певної операції при натисканні на неї. Для створення віртуальних вимірювальних приладів використовують наступні варіанти кнопок, що натискаються:

- Звичайна кнопка кнопка, що після відпускання завжди повертається у своє вихідне положення.
- Вимикач кнопка, що може перебувати у двох станах: натисненому і не натисненому, які відповідають положенню «включено» чи «виключено».

Більшість вимірювальних приладів надають цілий ряд настроювань, що дозволяють змінити поведінку приладу. Для цього може бути корисним елемент **прапорець**, який дозволяє користувачу обрати відразу декілька опцій. Прапорець складається з маленького прямокутника і може містити інформаційний текст чи картинку. При натисканні на прапорець в прямокутнику з'являється відмітка. Цей елемент керування встановлюється в положення «включено» чи «виключено», і є, за логікою дій кнопкою-вимикачем. Але, на відміну від інших, прапорець може мати ще і третій стан – невизначений.

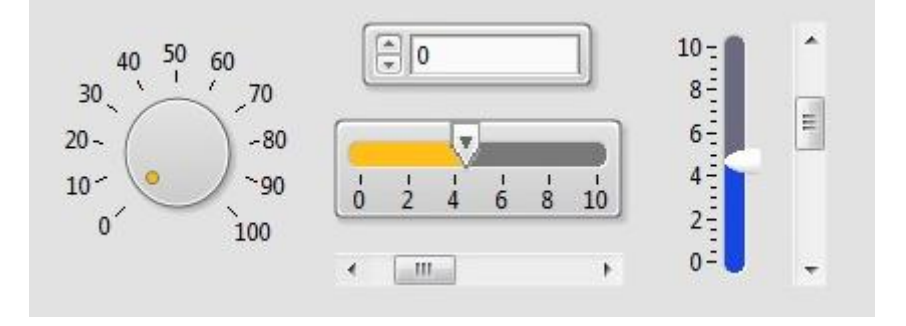

*Рис.2. Елементи введення числової інформації.*

**Повзунок** – компонент, призначений для введення чисел у вказаному діапазоні. Його аналогом в електронній техніці є змінний резистор.

Повзунок дозволяє комфортно здійснювати настроювання деяких параметрів віртуальних вимірювальних приладів, наприклад гучність акустичного сигналу та ін.. Цей елемент керування має позначки, які дають користувачу візуально більш чіткіше уявлення про крок та місце знаходження.

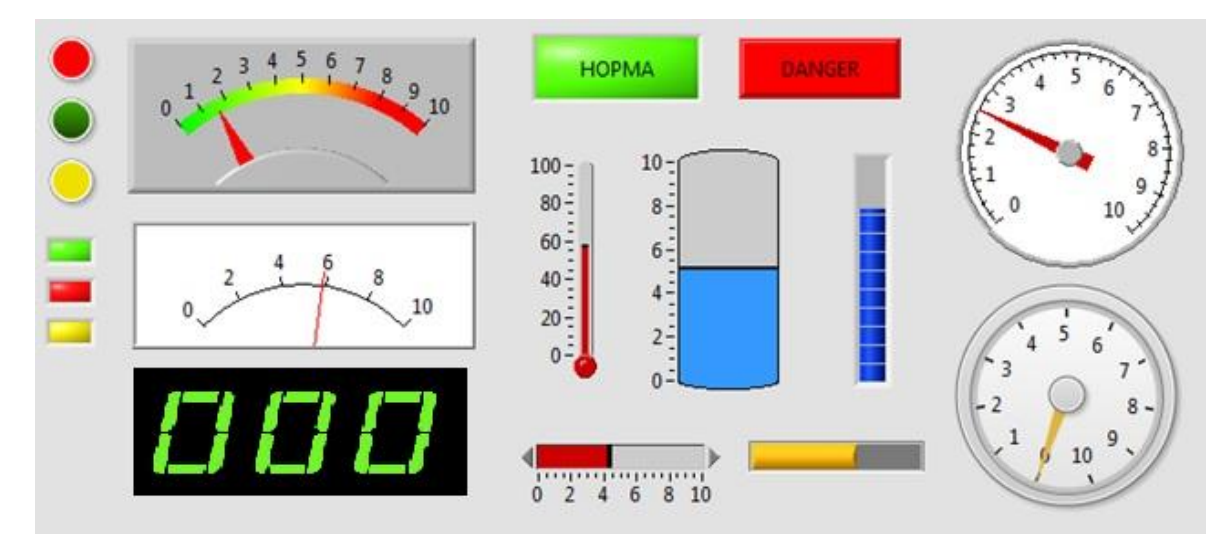

*Рис.3. Засоби відображення вимірювальної інформації.*

**Поле числового введення даних** є основою для введення та редагування даних – тексту та чисел – користувачем.

Засоби відображення вимірювальної інформації, які використовуються при створенні віртуальних вимірювальних приладів:

**Одиничний індикатор** складаються з одного елемента відображення і призначені в основному для подання інформації у вигляді точки або іншої геометричної фігури.

**Стрілковий індикатор** - це засіб відображення інформації для забезпечення оператора відомостями про хід і спрямованість змін, а також кількісними характеристиками параметрів, що контролюються, у зоні допустимих значень.

Основними перевагами стрілкових індикаторів є простота, зручність і легкість в експлуатації. Незважаючи на певні недоліки - відображення тільки одного параметра, відносно велику площину шкали - стрілкові індикатори широко використовуються, оскільки оператори дуже легко пристосовуються до них.

Ефективність сприйняття інформації з таких індикаторів залежить від характеристик окремих їх елементів: шкали, стрілки, оцифровки, розмітки.

**Цифровий індикатор** – пристрій, для відображення числового значення у цифровому вигляді. Має фіксований набір елементів відображення (сегментів), які розташовані як довільно, так і згруповано по декілька цифр.

З допомогою даного засобу відображення інформації на віртуальному вимірювальному приладі відображаються цілі числа. Цифровий індикатор можна включати в режимі відображення двійкової, вісімкової, десяткової та шістнадцяткової систем числення., що є неможливим для аналогового індикатора.

**Шкальний індикатор** – вид знакосинтезуючого індикатора. Призначений для відображення інформації у вигляді рівнів чи значень величини.

Дозволяє приблизно оцінити рівень сигналу за кількістю чи положенням елементів індикації на дискретній шкалі. Виконується у вигляді набору одиничних індикаторів (елементів шкали), що розташовані вздовж прямого чи криволінійного відрізку. Індикація рівня сигналу на такому пристрої відображається включенням одного чи впорядкованих разом елементів. В першому випадку, індикатор показує рівень сигналу положенням одного елементу, чим далі від початку шкали, тим більший рівень (шкала без заповнення). В другому випадку, рівень сигналу відображається включенням всіх елементів від початку шкали до діючого значення (шкала з заповненням). Чим більше елементів має шкала, тим точніше можна оцінити рівень сигналу.

Шкальні індикатори застосовуються:

- для позначення амплітуди звукового сигналу в звуковідтворюючих пристроях;
- у якості шкали настроювання у радіоприймачах;
- для побудови графіків зміни величини тиску чи температури в погодних станціях;
- в цифрових мультиметрах для оперативної зміни рівня сигналу в аналоговому вигляді;
- індикатор заряду акумуляторної батареї в мобільних пристроях.

**Елементи відображення** не приймають активну участь у діях користувача і використовуються для інформування про те що відбувається. Ця інформація може нести як текстовий (надписи), так і графічний характер (картинки, графіка та ін.).

У сучасному програмуванні програми складаються з готових програмних блоків (як електронні прилади з мікросхем). Процес програмування полягає в настроюванні параметрів блоку, передачі даних в блок та отримання результатів роботи цього блоку. Такі блоки називаються класами компонентів. Компоненти, які відображаються на екрані називаються віджетами. З допомогою віджетів програміст розробляє інтерфейс користувача, перетягуючи їх на форму.

В базовій версії Qt Creator вбудовані віджети універсальні для всіх віджет програм, але Qt є відкритою системою, яка дозволяє додавати, будь-які елементи, які можна створити самостійно чи завантажити з сайту. Для кожної галузі науки і техніки можна створити спеціалізовані класи компонентів та віджетів. В тому числі і для вимірювальної техніки.

Основою графічних засобів, що використовуються в Qt, для створення віджетів є клас QPainter. Цей клас може використовуватися для рисування геометричних фігур (точок, ліній, прямокутників, еліпсів, дуг, сегментів і секторів кола, багатокутників і кривих Безьє), а також піксельних карт, зображень і тексту. Крім того, QPainter підтримує такі функції, як згладжування з'єднань ліній (antialiasing) при рисуванні фігур і букв в тексті, альфазмішування (alpha blending), плавний перехід кольорів (gradient filling). QPainter також підтримує лінійні перетворення, такі як зміщення, повертання, обрізання і масштабування. Шляхом зміни реалізації функції QWidget :: paintEvent (), можливо створювати власні віджети і здійснювати повний контроль над їх зовнішнім виглядом.

Трьома основними параметрами налаштування QPainter є перо, пензель і шрифт. Перо використовується для відображення прямих ліній і контурів фігур. Воно має колір, товщину, стиль лінії, стиль закінчення лінії і стиль з'єднання ліній. Пензель це шаблон, який використовується для заповнення геометричних фігур. Він зазвичай має колір і стиль, але може також містити текстуру (піксельну карту, повторювану нескінченно) або колірний градієнт. Шрифт має багато атрибутів, в тому числі назву і розмір. Ці налаштування можна в будь-який час модифікувати за допомогою функцій setPen (), setBrush () і setFont ().

Клас QPainterPath може визначати довільні фігури векторної графіки, з'єднуючи один з одним основні графічні елементи: прямі лінії, еліпси, багатокутники, дуги, криві Без'є та інші. Такі ланцюжки є завершеними елементарними малюнками в тому сенсі, що будь-яка фігура або будь-яка комбінація фігур може бути представлена у вигляді деякої послідовності графічних елементів QPainter.

У сучасних програмах градієнтні заповнення графічних фігур є популярною альтернативою однорідному заповненню. Кольорові градієнти базуються на інтерполяції кольорів, що забезпечує згладжені переходи між двома або більше кольорами. Вони часто застосовуються для отримання ефекту 3-мірності зображення. Qt підтримує три типи колірних градієнтів: лінійний, конічний і радіальний. Лінійні градієнти визначаються двома контрольними точками і послідовністю «колірних відміток» на лінії, що з'єднує ці точки. Радіальні градієнти визначаються центральною точкою (хс, ус), радіусом r і точкою фокусу (xf, yf), яка доповнює колірні мітки. Центральна точка і радіус визначають коло. Зміна кольору поширюється в усі сторони від точки фокуса, яка може співпадати з центральною точкою або ні. Конічні градієнти визначаються центральною точкою (хс, ус) і кутом α. Зміна кольору поширюється навколо центральної точки подібно переміщенню секундної стрілки годинника.

У будь-який момент можливо зберегти в стеку стан QPainter, за допомогою функції save (), і відновити його пізніше, викликаючи функцію restоre ().

У координатній системі QPainter, що використовується за замовчуванням, точка (0, 0) знаходиться в лівому верхньому кутку області відображення; значення координати х збільшується при переміщенні вправо, а значення координати у збільшується при переміщенні вниз. Область відображення є довільним прямокутником, що заданий у фізичних координатах. Вікно є таким же прямокутником, але в логічних координатах. При рисуванні задаються координати точок в логічній системі координат. Ці координати, за допомогою лінійного алгебраїчного перетворення, переводяться у фізичну систему координат на основі налаштувань зв'язку «вікно - область відображення». Механізм «вікно - область відображення» зручно застосовувати для створення програмного коду, який не залежить від розміру або роздільної здатності пристрою виведення зображення.

Універсальна матриця перетворення використовується як доповнення до перетворення «вікно - область відображення». Вона дозволяє переміщувати початок координат, змінювати масштаб, повертати і обрізати графічні елементи. Зручно здійснювати перетворення шляхом застосування відповідних функцій класу QPainter: translateO, scale (), rotateO i shear ().

На рис.4 зображені засоби відображення інформації, створені авторами при роботі за тематикою статті.

Підключення віджета-індикатора у вигляді плагіна потребує створення окремої бібліотеки, яку Qt Designer міг би завантажувати під час своєї роботи і створювати з її допомогою екземпляри віджета. При такому підході на формі, під час її редагування і попереднього перегляду, буде відображатись реальний віджет.

Насамперед, необхідно створити клас-нащадок від QWidgetPlugin і перекрити деякі віртуальні функції. Весь код можна розмістити в тих самих файлах з вихідними текстами, або ж створити файли плагіна окремо.

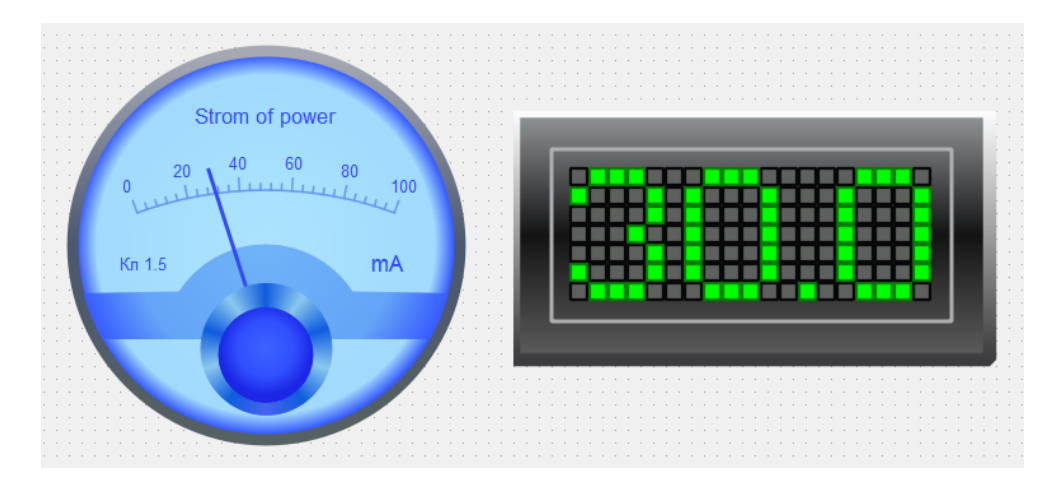

*Рис.4. Аналоговий та цифровий індикатори, створені в Qt Creator.*

Файл заголовку плагіна: #ifndef ANALOGINDPLUGIN\_H #define ANALOGINDPLUGIN\_H

#include <QDesignerCustomWidgetInterface>

class AnalogIndPlugin : public QObject, public QDesignerCustomWidgetInterface

```
{
```
 Q\_OBJECT Q\_INTERFACES(QDesignerCustomWidgetInterface)

public:

```
AnalogIndPlugin(QObject *parent = 0);
```
 bool *isContainer*() const; bool *isInitialized*() const; QIcon *icon*() const; QString *domXml*() const; QString *group*() const; QString *includeFile*() const; QString *name*() const; QString *toolTip*() const; QString *whatsThis*() const; QWidget \**createWidget*(QWidget \*parent); void *initialize*(QDesignerFormEditorInterface \*core);

private:

bool m\_initialized;

};

Клас AnalogIndPlugin є свого роду «фабрикою», яка виготовляє і випускає примірники віджета AnalogInd. Функції плагіна використовуються середовищем Qt Designer для створення примірників класу та отримання необхідної інформації.

QStringList AnalogIndPlugin::*keys*() const

```
{
```

```
 return QStringList() << "AnalogInd";
```
}

Функція keys() повертає список віджетів, які «випускаються» плагіном-фабрикою. Даний плагін «випускає» тільки один віджет AnalogInd.

QWidget \*AnalogIndPlugin::*createWidget*(QWidget \*parent)

{

return new AnalogInd(parent);

}

Фунцікію createWidget() викликає Qt Designer, коли необхідно створити примірник віджета. Перший аргумент – ім'я класу віджета. Він ігнорується, оскільки плагін AnalogIndPlugin обслуговує тільки один клас.

QString AnalogIndPlugin::*includeFile*() const

{

```
 return "analogind.h";
```
}

Функція includeFile () повертає ім'я файлу заголовка віджета, який надає плагін.

bool AnalogIndPlugin::*isContainer*() const

{

return false;

}

Функція isContainer( ) повертає true, якщо віджет включає в себе інші віджети, інакше – false. Наприклад, QFrame може включати в собі інші віджети. В даному випадку повертається false, оскільки немає змісту робити з AnalogInd контейнер для інших віджетів. Тобто, будь-який віджет може бути площадкою для розміщення інших віджетів, але Qt Designer не надає такої можливості, якщо isContainer( ) повертає false.

QString AnalogIndPlugin::*group*() const

```
{
return QLatin1String("Indykators");
```
}

Функція group( ) повертає ім'я секції палітри компонентів, в якій буде розміщено віджет. Якщо такої секції немає, вона буде створена автоматично.

QIcon AnalogIndPlugin::*icon*() const

return QIcon(QLatin1String(":/analog.png"));

}

{

Функтція icon() повертає іконку для палітри компонентів.

QString AnalogIndPlugin::*toolTip*() const

{

return QLatin1String("AnalogInd");

}

Функція toolTip( ) повертає текст підказки, яка з'являється при наведенні курсора миші на іконку віджета в палітрі компонентів.

QString AnalogIndPlugin::*whatsThis*() const

{

return QLatin1String("AnalogInd ");

}

Функція whatsThis( ) повертає текст, який з'являється на запит «What's This?» Qt Designer-а. Файл з вихідним текстом плагіна повинен завершуватись викликом макроса Q\_EXPORT\_PLUGIN( ). Файл .pro для збірки плагіна виглядає так:

 $TEMPLATE = lib$ CONFIG  $+=$  plugin debug and release  $HEADERS = analogindplusin.h$  $SOURCES = analogindplyingin.cpp$  $RESOURCES = icons.qrc$ QTDIR build: DESTDIR =  $$QT$  BUILD TREE/plugins/designer

Змінна QTDIR містить шлях до каталогу, в який була встановлена бібліотека Qt. Під час компіляції плагіна командою make чи nmake, він автоматично встановлюється в каталог plugins Qt Designer-а.

Після компіляції плагіна створений віджет аналогового індикатора використовується в Qt Designer так як і вбудовані віджети Qt.

**Висновок.** Qt Creator містить потужну бібліотеку графічних функцій за допомогою якої можливо створювати інтерфейси користувача віртуальних вимірювальних приладів нового покоління. Qt Creator є відкритою системою, що створюється на засадах Open Source, в якій передбачено створення загальнодоступних програмних фрагментів, окремими користувачами. У відкритих джерелах програмних кодів недостатньо якісних засобів відображення вимірювальної інформації.

Описані в статті технології розробки і використання засобів відображення вимірювальної інформації можуть успішно використовуватись для програмування віртуальних приладів з розвинутим інтерфейсом користувача.

*1. Шлее М. Qt 4.8. Профессиональное програмирование на C++. – CПб.: БХВ-Петербург, 2012. – 912 с.: ил. – (В подлиннике). 2. Клименко Б. В. Комутаційна апаратура, апаратура керування, запобіжники. Терміни, тлумачення, коментарі. — Навчальний посібник. — Х.: «Талант», 2008. — 228 с. 3. Лисицын Б.Л. Низковольтные индикаторы: Справочник. — М.: Радио и связь, 1985. — С. 63–66, 95–101, 108–123, 132– 135. 4. Ю.С. Забродин Промышленная электроника. Учебник для вузов. — М.: Высшая школа, 1982. — 496 с. 5. Гультяев А.К., Машин В.А. Проектирование и Дизайн Пользовательского Интерфейса / Гультяев А.К., Машин В.А. – Санкт-Петербург: Корона-Принт, 2010. – 350 с. 6. В.В. Головач. Дизайн пользовательского интерфейса. Искусство мыть слона / В.В. Головач, 2010. – 94 с. - Режим доступа:http://www.usethics.ru, свободный. 7.*